#### **Комок І.В.**

*вчитель інформатики, Чернігівська загальноосвітня І–ІІІ ступенів школа № 35*

# **ВИКОРИСТАННЯ МОЖЛИВОСТЕЙ ОНЛАЙН-РЕДАКТОРА CLIPCHAMP ДЛЯ СТВОРЕННЯ НАВЧАЛЬНИХ ВІДЕО**

Зміни в сучасному світі диктують нові вимоги до методів та інструментів навчання. Сьогодні впроваджуються дистанційні, активно використовуються технології змішаного навчання. Для задоволення потреб покоління Z при підготовці до уроків вчителі постійно розширюють інструментарій інформаційних, комунікаційних та медіатехнологій.

Розвиток технологій та хмарних сервісів сприяє збільшенню кількості мультимедійного контенту навчального призначення. Тому виникає потреба у створенні якісних навчальних відео з врахуванням психологопедагогічних особливостей школярів. Досвід світових онлайн-платформ, успішних педагогів доводить, що відео є ефективним інструментом для навчання.

Які ж переваги використання мультимедійного контенту у порівнянні з іншими навчальними матеріалами? По-перше, відео дає можливість сприймати інформацію двома каналами, а саме: візуальним та аудіальним. Це активізує різні ділянки кори головного мозку, сприяє

утворенню більшої кількості нейронних зв'язків і приводить до того, що матеріал засвоюється ефективніше. По-друге, відео дає можливість повертатися в різні моменти пояснення матеріалу та повторювати незрозумілу інформацію зі зручною швидкістю, пропускати вже відомі фрагменти.

Результати досліджень Едгара Дейла ще у 70-х роках 20 століття показують, що перегляд відео та спостереження за демонстрацією є одним із найефективніших методів пасивного сприйняття інформації [1]. Соціологічні опитування показали, що 70% сучасних дітей вважають, що технології допомагають їм у навчанні, 93% знаходяться онлайн щодня, 75% витрачають понад 6 годин щодня на перегляд відеоконтенту [5]. Тому використання відео стало потребою в сучасному навчальному процесі.

До основних типів навчального відео відносять: професійні навчальні фільми; натурні відеолекції; відеопрезентації; демонстрації; скрінкасти тощо [4]. Особливої уваги заслуговує такий вид відеоконтенту, як скрінкаст. Це відеозапис того, що відбувається на екрані монітора, з можливістю звукового супроводу.

Деякі види скрінкастів: **німий** (відео без звуку, до якого можна додати субтитри); **звуковий** (запис екрану, що супроводжується поясненнями автора); **зі спікером** (до запису екрана додається відео з вебкамери); **скрінкаст**-**презентація** (демонстрація презентації з звуковим супроводом); **скрінкаст-інтерв'ю** (запис розмови спікерів під час відеоконференції); **комбінований**.

Виділимо ключові етапи створення навчального відео.

## 1. **Визначення мети та очікуваного результату від відео.**

2. **Детальна розробка сценарію та підготовка матеріалу.** За проведеними дослідженнями зацікавленість відео тримається до 6 хвилин. Відеоконтент тривалістю 6–12 хвилин переглядають повністю лише 50% опитаних; 12–40 хвилин – менше 20% [2; 3]. Тому дуже важливо продумати, як зробити матеріал простим, зрозумілим. Почати краще з найцікавіших фактів для зацікавлення, в середині максимально докладно розкрити тему, а завершити доцільно коротким підсумком та повторенням ключових моментів.

## 3. **Визначення формату та стилю відео.**

Важливо не обтяжувати кадр зайвими деталями, які розсіюватимуть увагу. Аудіо- та візуальні елементи мають доповнювати, а не відволікати і використовуватись для акцентування уваги на певних моментах

матеріалу. Темп мовлення повинен бути швидким, емоційним, стиль – розмовним.

#### 4. **Налаштування обладнання (мікрофон, вебкамера).**

Існують як різноманітне програмне забезпечення для запису екрана, так і онлайнрекордери, які допомагають створювати навчальні відео.

Розглянемо алгоритм роботи в онлайнредакторі відеоконтенту **Clipchamp (**https://clipchamp.com), який дозволяє одночасно виконувати запис і з екрану, і з вебкамери.

## 1. **Зареєструватися або увійти до існуючого облікового запису**

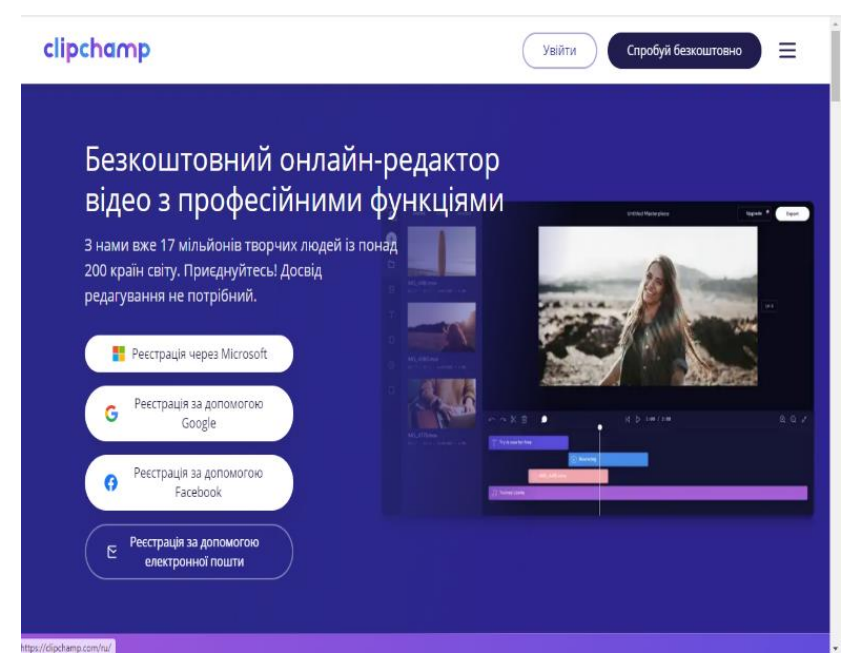

**Рис. 1. Реєстрація**

## 2. **Створити новий проєкт.**

Натиснути кнопку **Створіть відео**.

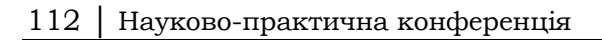

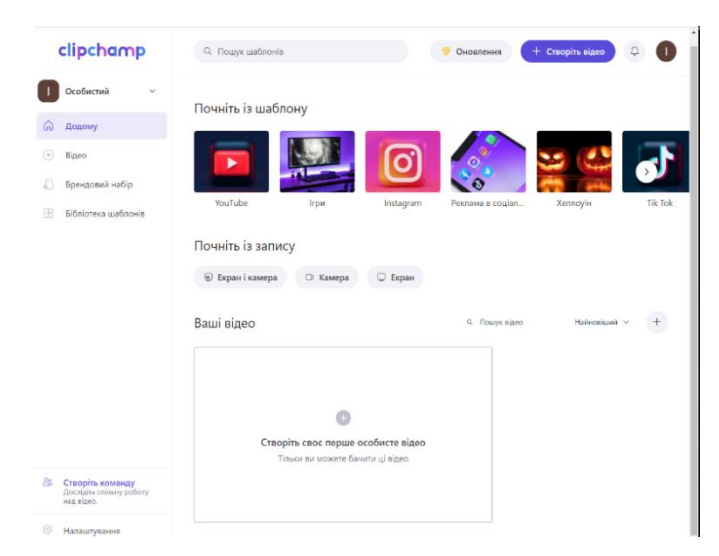

**Рис. 2. Створення нового проєкту**

#### 3. **Відкрити функцію зйомки екрану.**

Для цього необхідно відкрити вкладку **«Записуйте та створюйте»** на бічній панелі ліворуч, обрати один з чотирьох варіантів запису, у тому числі перетворення тексту на мову.

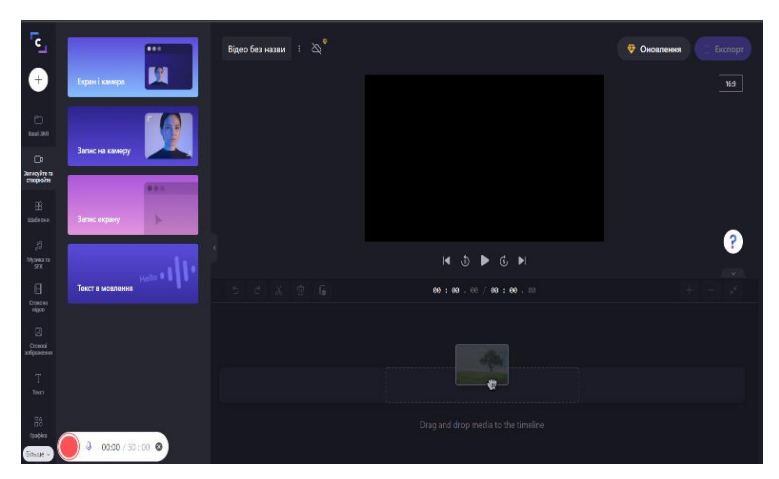

**Рис. 3. Варіанти запису відео**

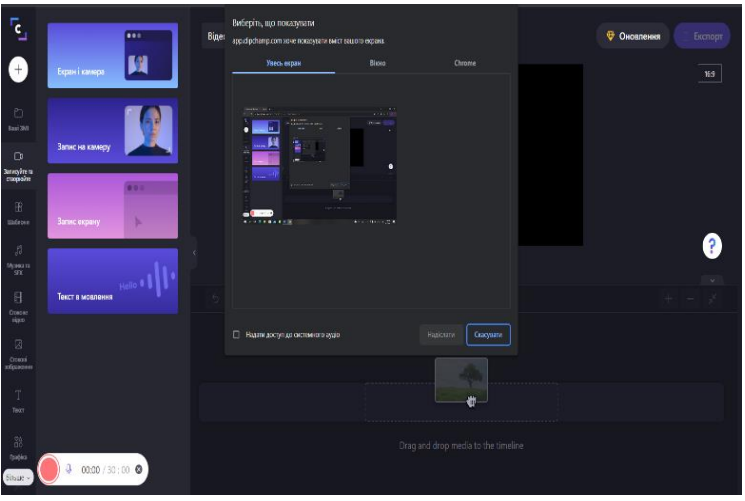

## 4. **Записати скрінкаст.**

**Рис. 4. Запис відео**

Щоб розпочати запис, слід натиснути червону кнопку, обрати один із запропонованих варіантів (весь екран, вікно або вкладка Chrome). Завершивши запис, натиснути синю кнопку **«Зупинити запис»**. Збережений запис з'явиться на вкладці **«Ваші відео»**, а також на шкалі часу редактора.

#### 5. **Відредагувати запис.**

Для монтажу доступні наступні інструменти та функції: поділ та об'єднання; обрізання відео; поворот та віддзеркалення; додавання тексту, аудіо та зображення; кадрування; додавання фону; використання фільтрів та переходів.

## 6. **Зберегти запис.**

Завершивши монтаж свого запису, потрібно натиснути кнопку «**Експорт**», обрати роздільну здатність, натиснути кнопку «**Продовжити**». Є можливість зберегти відео або поділитися за допомогою Box, Dropbox, Google Drive, OneDrive, Pinterest, Tik Tok, Linkedln та YouTube.

# 114 │ Науково-практична конференція

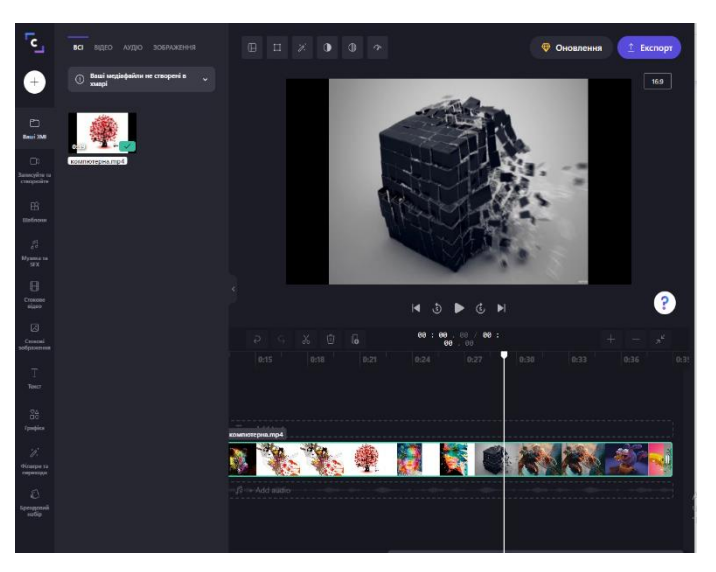

**Рис. 5. Монтаж відео**

#### **Список використаних джерел:**

1. Wagner, Robert W. "Edgar Dale: Professional." *Theory Into Practice*, vol. 9, no. 2, Taylor & Francis, Ltd., 1970, pp. 89–95. URL: http://www.jstor.org/stable/ 1475566.

2. Як вчителю зробити освітнє відео в класі чи вдома. URL: https://nus.org.ua/articles/yak-vchytelyu-zrobyty-osvitnye-video-v-klasi-chy-vdoma.

3. How Video Production Affects Student Engagement: An Empirical Study of MOOC Videos. URL: http://up.csail.mit.edu/other-pubs/las2014-pguo-engagement.pdf.

4. Вембер В. П., Бучинська Д. Л. Сучасні типи навчального відео та особливості їх використання у навчальному процесі. *Освітологічний дискурс.* 2016. № 1(13). URL: http://oaji.net/articles/2016/2923-1457766619.pdf.

5. Екранний час: скільки годин ваші діти сидять перед екраном щодня і що з цим робити? URL: https://osvitoria.media/experience/ekrannyj-chas-skilky-godynvashi-dity-sydyat-pered-ekranom-shhodnya-i-shho-z-tsym-robyty.